**[赵国卫](https://zhiliao.h3c.com/User/other/0)** 2008-11-27 发表

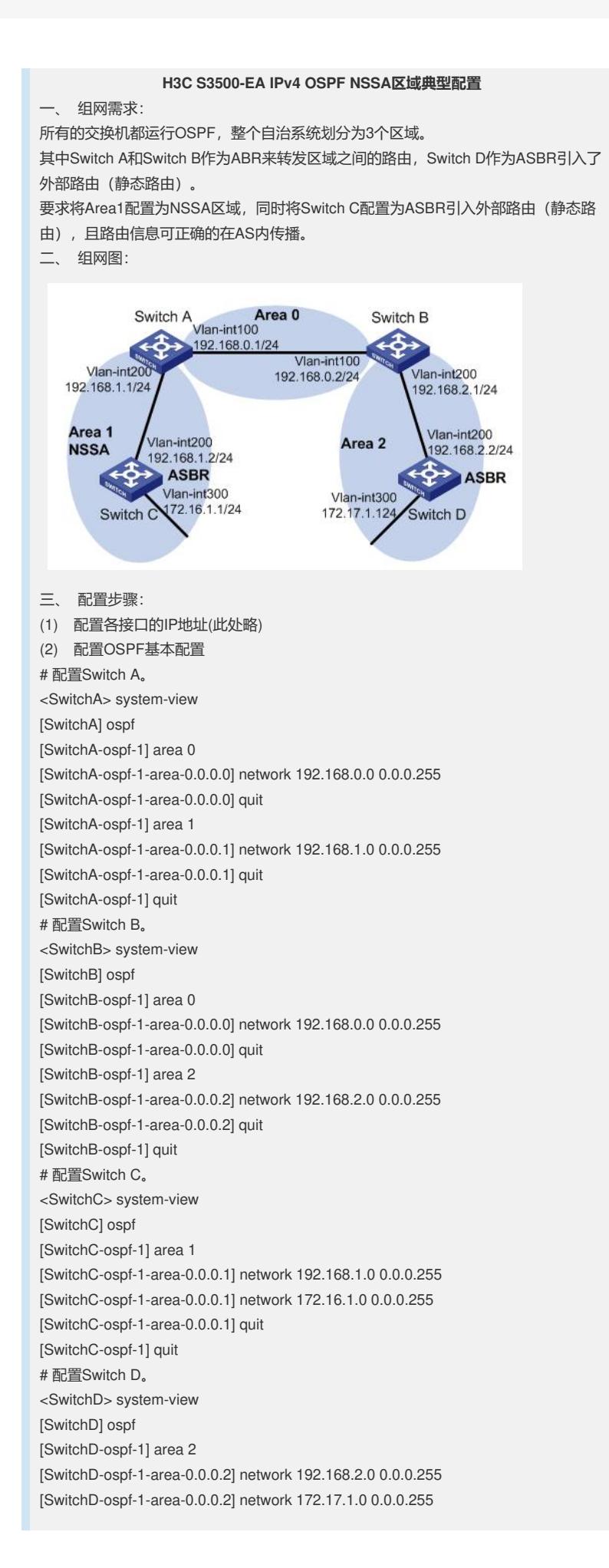

[SwitchD-ospf-1-area-0.0.0.2] quit [SwitchD-ospf-1] quit (3) 配置Switch D 引入静态路由 [SwitchD] ip route-static 200.0.0.0 8 null 0 [SwitchD] ospf [SwitchD-ospf-1] import-route static [SwitchD-ospf-1] quit (4) 配置Area1为NSSA区域 # 配置Switch A。 [SwitchA] ospf [SwitchA-ospf-1] area 1 [SwitchA-ospf-1-area-0.0.0.1] nssa default-route-advertise no-summary [SwitchA-ospf-1-area-0.0.0.0] quit [SwitchA-ospf-1] quit # 配置Switch C。 [SwitchC] ospf [SwitchC-ospf-1] area 1 [SwitchC-ospf-1-area-0.0.0.1] nssa [SwitchC-ospf-1-area-0.0.0.1] quit [SwitchC-ospf-1] quit # 查看Switch C的OSPF路由表。 [SwitchC] display ospf routing OSPF Process 1 with Router ID 172.16.1.1 Routing Tables Routing for Network Destination Cost Type NextHop AdvRouter Area 0.0.0.0/0 1563 Inter-area 192.168.1.1 192.168.0.1 0.0.0.1 172.16.1.0/24 1 Stub 172.16.1.1 172.16.1.1 0.0.0.1 192.168.1.0/24 1562 Stub 192.168.1.2 172.16.1.1 0.0.0.1 Total Nets: 3 Intra Area: 2 Inter Area: 1 ASE: 0 NSSA: 0 (5) 配置Switch C引入静态路由 [SwitchC] ip route-static 100.0.0.0 8 null 0 [SwitchC] ospf [SwitchC-ospf-1] import-route static [SwitchC-ospf-1] quit # 查看Switch D的OSPF路由表。 [SwitchD-ospf-1] display ospf routing OSPF Process 1 with Router ID 172.17.1.1 Routing Tables Routing for Network Destination Cost Type NextHop AdvRouter Area 172.16.1.0/24 4687 Inter-area 192.168.2.1 192.168.0.2 0.0.0.2 172.17.1.0/24 1 Stub 172.17.1.1 172.17.1.1 0.0.0.2 192.168.1.0/24 4686 Inter-area 192.168.2.1 192.168.0.2 0.0.0.2 192.168.2.0/24 1562 Stub 192.168.2.2 172.17.1.1 0.0.0.2 192.168.0.0/24 3124 Inter-area 192.168.2.1 192.168.0.2 0.0.0.2 Routing for ASEs Destination Cost Type Tag NextHop AdvRouter 100.0.0.0/8 10 Type2 1 192.168.2.1 192.168.0.1 Routing for NSSAs Destination Cost Type Tag NextHop AdvRouter Total Nets: 6 Intra Area: 2 Inter Area: 3 ASE: 1 NSSA: 0 四、 配置关键点: 无。